## Welcome to Acrobat Reader

Here are three quick tips to help you get up and running.

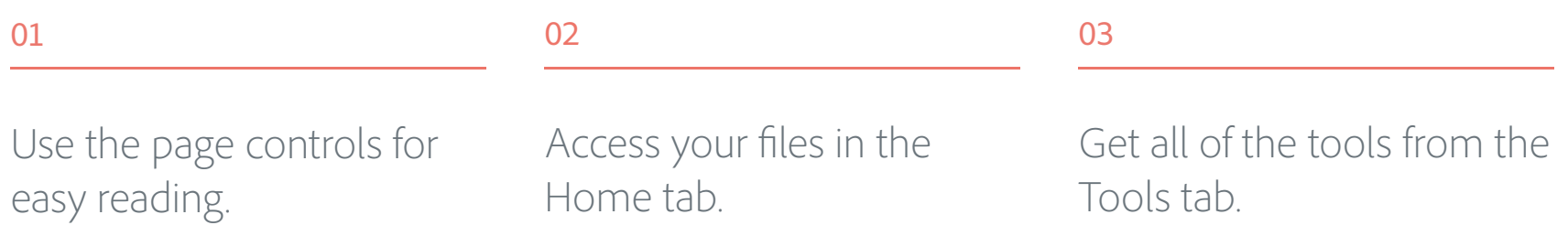

Keep reading to learn more.

# Use the page controls for easy reading

01

Look in the top toolbar for page controls. View your PDF in Read Mode, view a full page at a time, or zoom in and out.

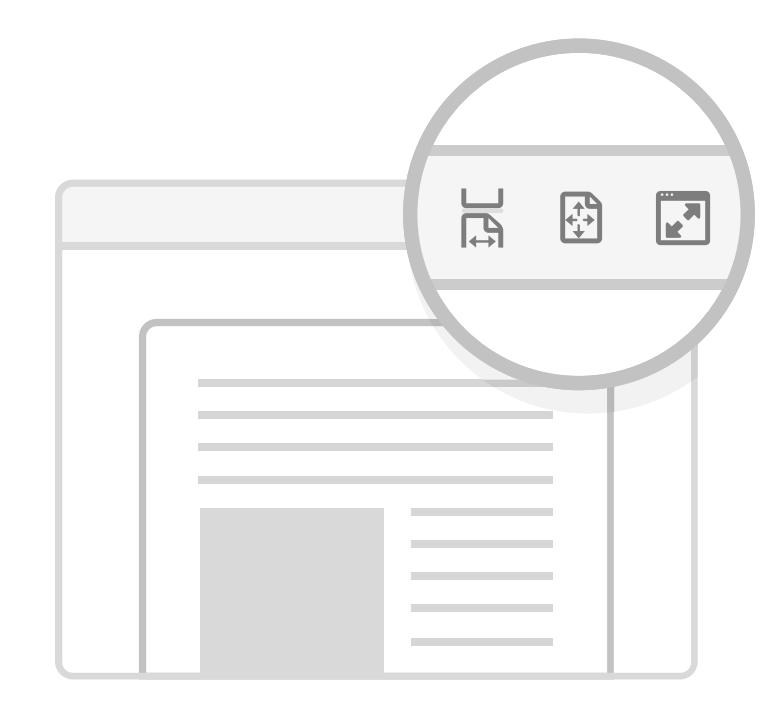

## 02

## Access your files in the Home tab

Quickly find your recently viewed files. Access files stored in your cloud storage accounts, including Document Cloud, Creative Cloud and Dropbox.

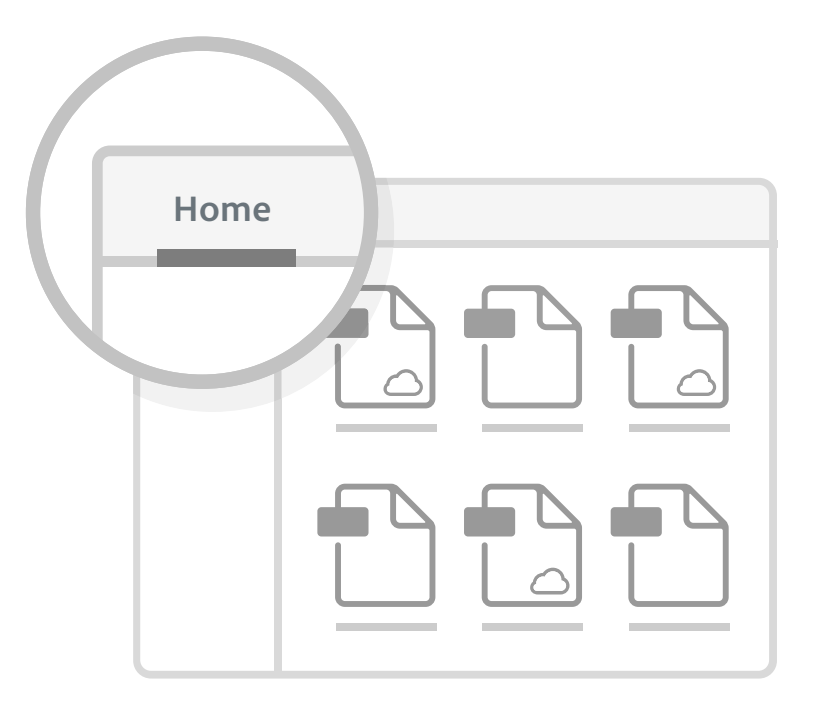

# Get all of the tools from the Tools tab

03

This tab is where you can find all the tools that Reader has to offer. Use free tools or explore tools you can activate with a paid subscription.

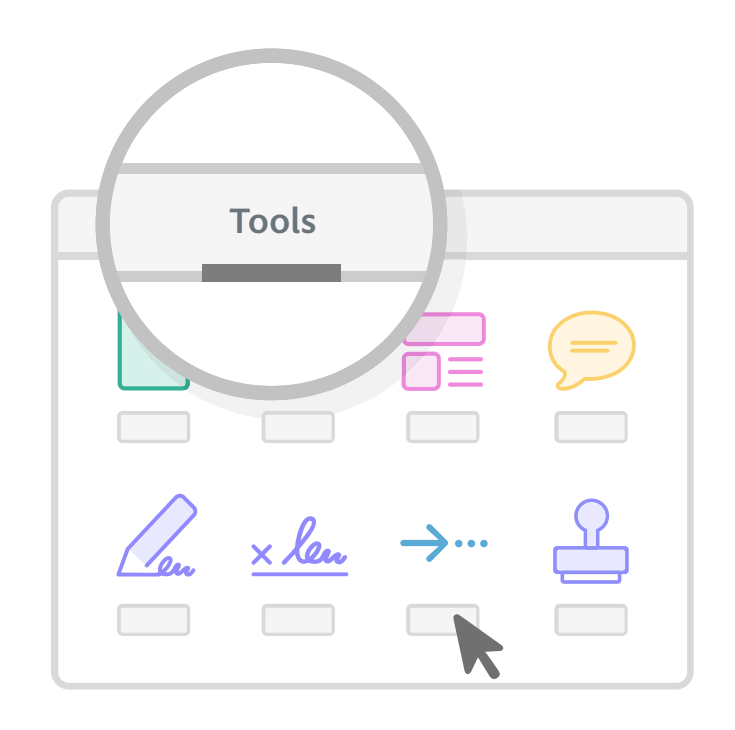

## Learn more about Acrobat Reader

#### Ge[t tutorials](https://helpx.adobe.com/reader.html)

Video and online instructions to help you use Acrobat Reader DC.

### [Read our blog](http://blogs.adobe.com/documentcloud/category/reader/)

Get the inside scoop, and keep up with the latest news, events, and innovations.

#### [Visit the community forum](https://forums.adobe.com/community/adobe_reader_forums)

Ask specific Reader questions, get specific Reader answers.